**รายละเอียดวิธีการใช้งาน ระบบการให้บริการ E-Service การยื่นค้าขอ การใช้น ้า เพื่อการอุปโภค-บริโภค งานไฟฟ้าสาธารณะ**  และแจ้งเบาะแสป้ายโฆษณาหรือสิ่งอื่นที่รุกล้ำทางสาธารณะ

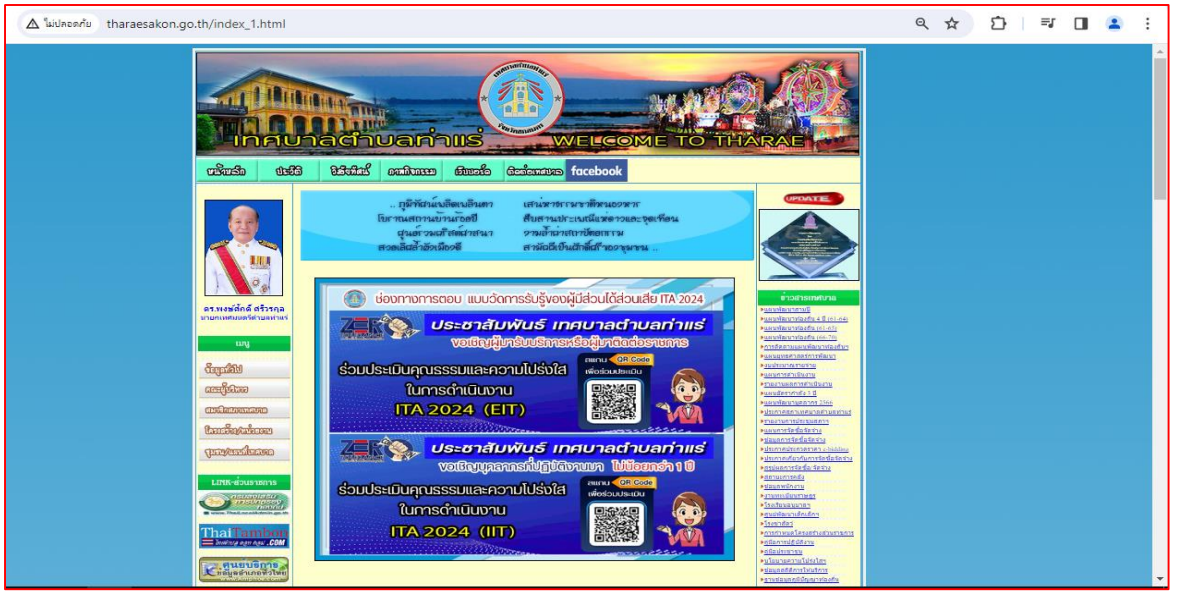

๑. เข้าเว็บไซต์ [WWW.Tharaesakon.go.th](http://www.tharaesakon.go.th/)

## ๒. คลิ๊กเลือกบริการ E-Service

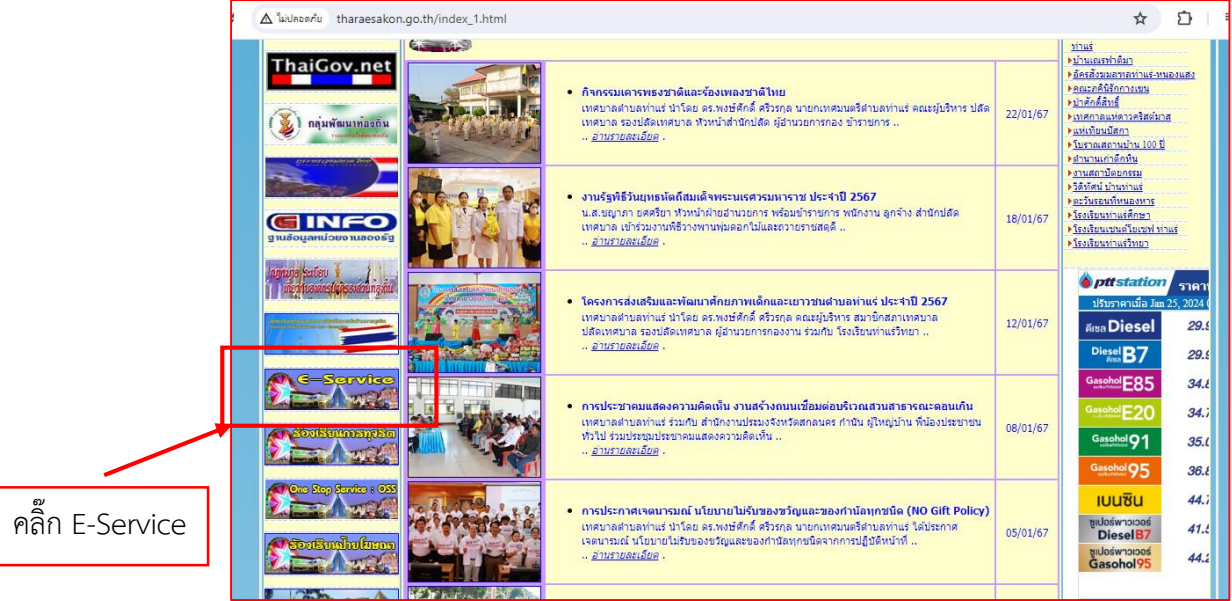

## ๓. ระบบจะเข้ามาที่หน้า

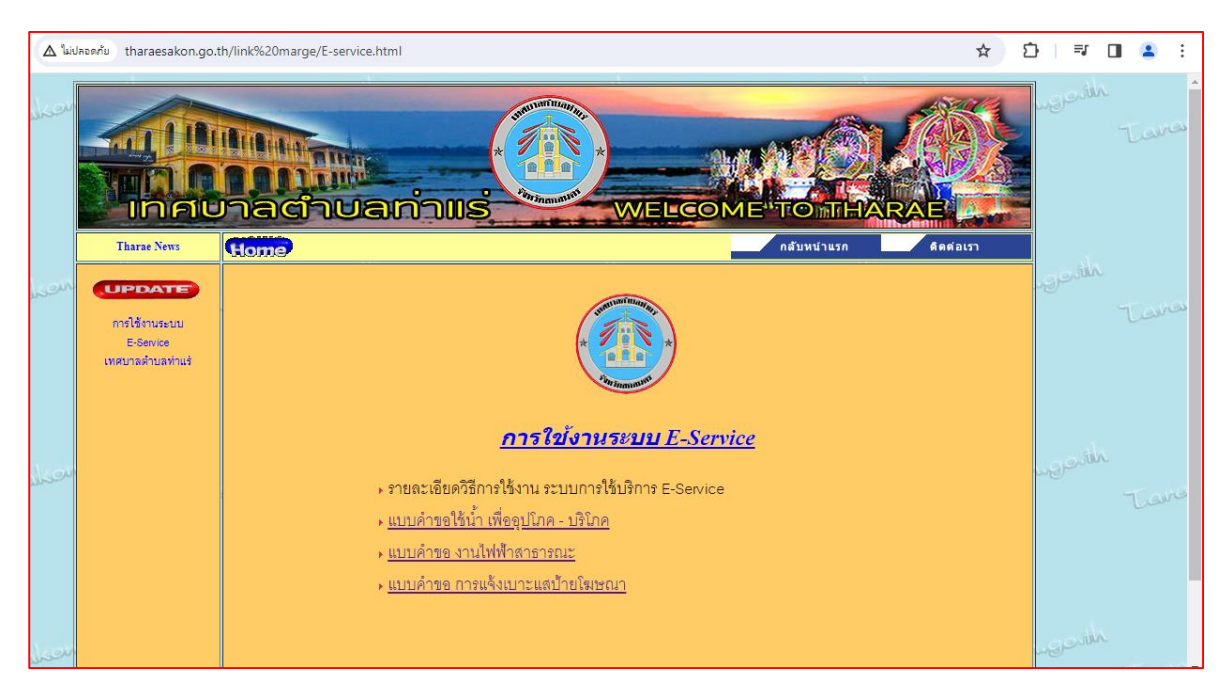

## ๔. คลิ๊กเลือกแบบค าขอที่ท่านต้องการ

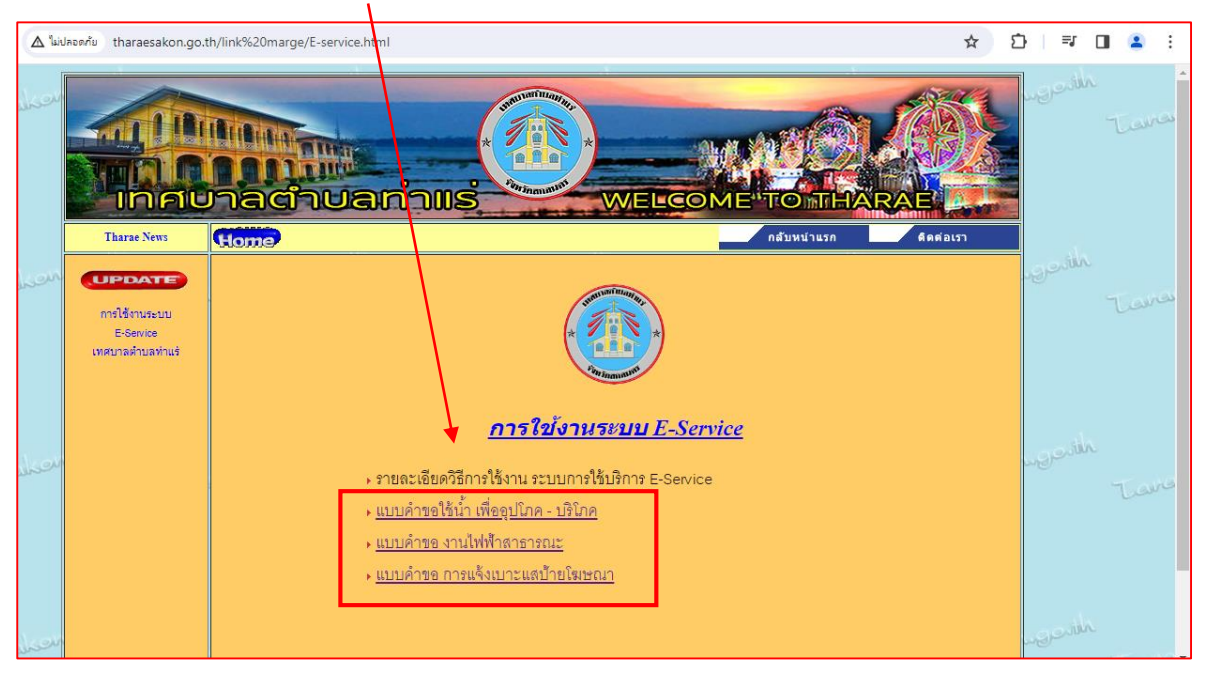

## ๕. กรอกข้อมูลใน google form

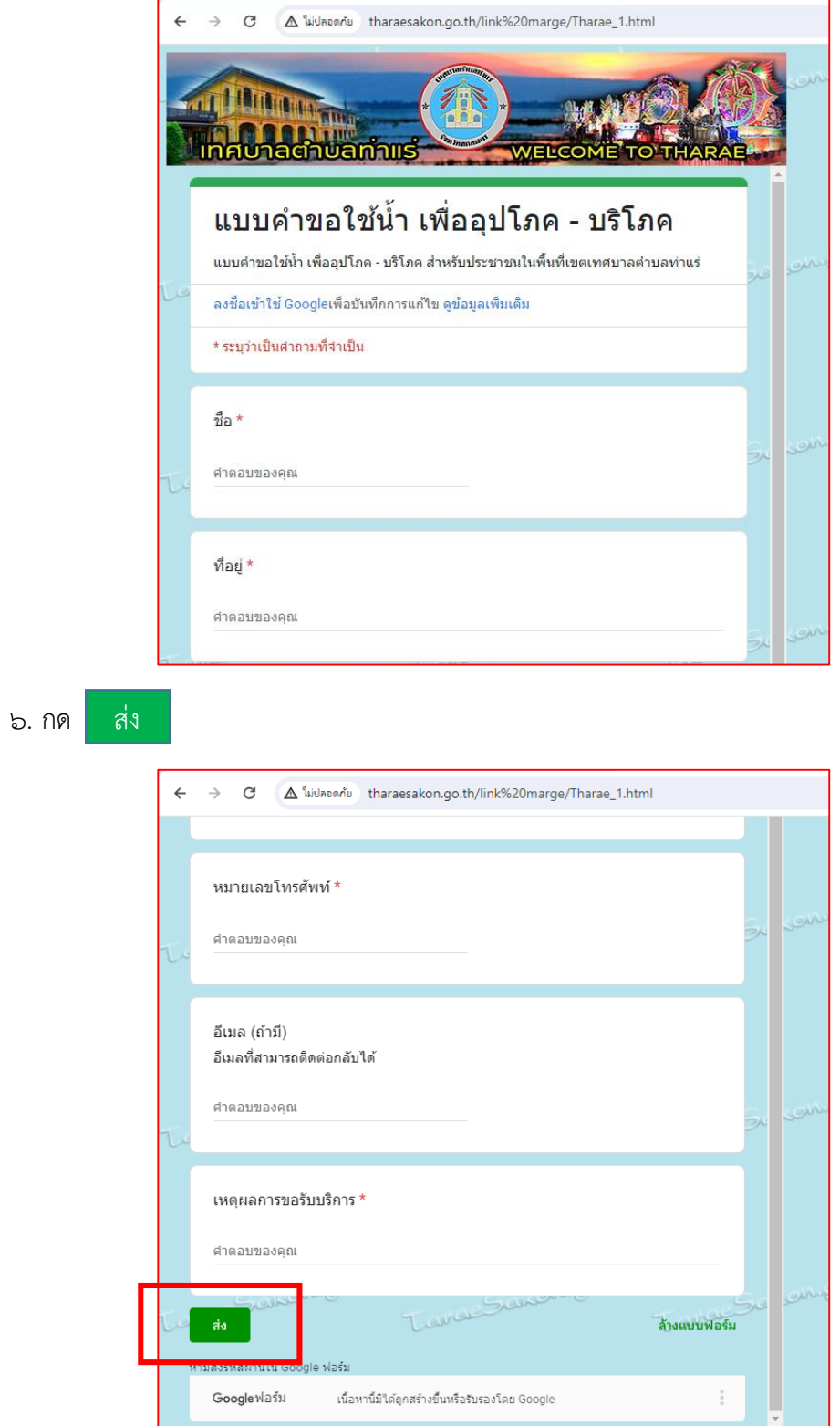

๗. รอเจ้าหน้าที่เทศบาลติดต่อกลับ